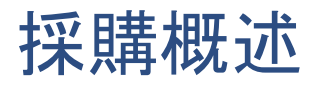

歡迎來到Alma的採購培訓課程。

在本章節中,會來看看採購工作流程的概述,

以及各種開啟採購程序的方式。

「訂購」是採購流程中較大的程序。

這個程序會從設定採訪基礎設定開始,

接續的是訂購,然後是點收與啟用,最後是開發票。

訂購工作流程包含了幾個步驟。

首先,您可以選擇一個物件,並為其建立一個「訂單項目」。

下一步,Alma會自動正規化並驗證此訂單項目。

您機構的工作人員可以複審此訂單項目。

來自同個供應商之物件的訂單項目,會打包在一起成為「訂單」。

訂單受到批准。

最後,訂單會被發送給供應商,

然後等物件抵達後,您就可以於Alma中開始點收的工作流程。

訂購工作流程中有幾個步驟可以於Alma中自動完成

可依您機構的希望做設定。

例如,正規化與驗證步驟是自動的程序,

以確保訂單項目可以符合您機構的必要條件,若不符合,

Alma會將訂單項目標記起來待工作人員複審。

另一方面,若Alma判定此訂單項目已符合這些必要條件,

複審步驟會略過,且Alma會把訂單項目打包成一個訂單。

打包的步驟可以被設定成

由工作人員手動執行打包,或Alma執行自動打包。

或者您可以將Alma設定成會依據特定的變數採取其中一種方式,

特定參數如訂單的價格, 或資料類型。

訂單批准的步驟可設定為自動、

手動、或兩者。

許多機構允許Alma自動批准訂單,

在訂單價格小於特定數目的情況下。

設定採購程序的詳情已記載於文件,

以及Alma的管理培訓中。

並與您機構的採購管理團隊聊聊,

以得知這些步驟在Alma中是如何被設定的。

對您機構的大多數採購工作人員來說,

第一個步驟 -- 建立一個訂單項目 -- 是會花費許多時間的地方。

有建立一個訂單項目有三種方式。

您可以手動建立一個訂單項目。

可以是一個您機構已擁有的物件;

也可以是您從共享區找到的電子資源;

或者是當您從供應商網站手動購買物件時

從供應商端獲得的書目紀錄。

然後,您會將詳細資訊新增進訂單項目中並提交以進行複審。

第二種建立訂單項目的方式是使用嵌入式訂單資料的檔案,或者叫做EOD檔。

對有些供應商,您可以直接與供應商訂購物件,

然後他們會發送EOD檔給您,您可以直接匯入EOD檔至Alma中。

檔案內容為書目紀錄,包含了採購與館藏資訊。

Alma會自動建立訂單與所屬訂單項目,

並將它們設定為已準備好進行點收。

第三種建立訂單項目的方式包含了配合Alma API技術的即時採購。

若供應商支援,您的機構可以設定一個方式

讓供應商的電腦系統可以與Alma進行溝通。

然後您與供應商下訂單,

即時採購的資料會自動發送至Alma,

一樣會建立訂單與訂單項目。

這三種方法的更多詳情會在下一個採購培訓章節中,

建立訂單。

另一個訂購的培訓章節將會更深入的

提到訂購實體物件與電子資源、設定複審規則、

與幫已採購的資料匯入書目紀錄。

以上就是Alma中訂購工作流程的概述。